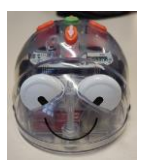

## **Séance 3**

## **"Programmation 1"**

Etape 1 Par deux avec un robot

Présenter un tapis aux élèves et demander le positionnement de Blue-Bot sur une case « départ »

Placer un objet sur une case et demander aux élèves de programmer Blue-Bot pour qu'il se déplace

jusqu'à l'objet. Les enfants font la programmation directement en appuyant sur les touches du robot.

La variation des parcours est un élément de la progression et de la différenciation ( «Avancer», «Reculer», , « rotation », «nombre de cases»)

! Attention de bien préciser aux élèves le rôle de la touche X (annulation des commandes mémorisées précédemment)

## Etape 2

Présentation du kit d'écriture du programme aux élèves (Annexes 1 et 2)

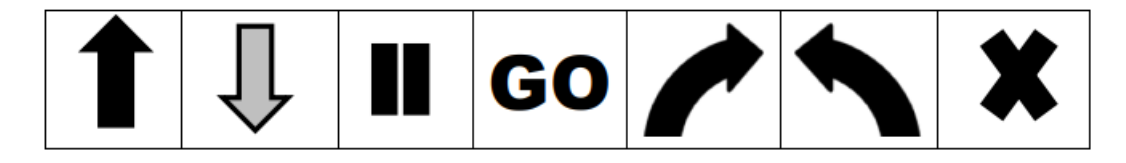

Comparer les flèches sur les touches et les flèches des cartes plastifiées pour montrer aux

élèves qu'il s'agit des mêmes symboles de commande.

Présenter la ligne de cases vides numérotées sur laquelle ils devront placer les cartes pour écrire leur programme avant d'appuyer sur les touches du robot.

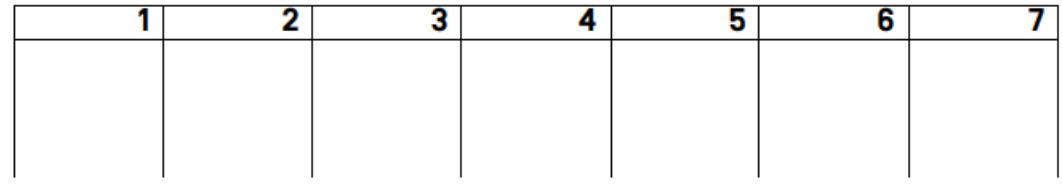

Etape 3 Par deux avec un robot

Présenter un tapis aux élèves et demander le positionnement de Blue-Bot sur une case « départ »

Placer un objet sur une case et demander aux élèves d'écrire le programme sur leur ligne de programmation. Ce programme sera ensuite reproduit sur les touches de Blue-Bot. Si Blue-Bot n'a pas réalisé le parcours voulu, il faudra revenir à la ligne de programmation pour définir la commande manquante ou en trop. Refaire la démarche plusieurs fois à chaque enfant si possible.

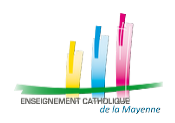

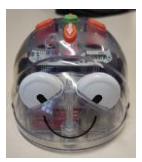

Différenciation :

Pour les élèves ayant des difficultés à passer de la programmation directe sur le robot à la ligne de programmation sur carte, étape intermédiaure peut être peut proposée.

On invite l'élève à placer les cartes « flèches » sur le tapis à l'intersection des cases pour visualiser le lien carte/déplacement.

Etape 4 Bilan et verbalisation

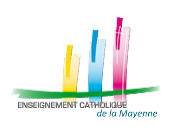